## **UMANRESA UNIVERSITAT DE VIC**

## **Manual de Connexión Red Eduroam : Android**

Eduroam es una iniciativa de [TERENA](https://www.terena.org/) que facilita la movilidad de las personas investigadoras y estudiantes europeas, ya que les ofrece conectividad en sus desplazamientos al resto de instituciones que están conectadas a Géant. De esta forma, las personas usuarias de las instituciones que participen en [Eduroam](https://www.eduroam.org/) tienen acceso a internet a través de las redes del resto de instituciones participantes.

La conexión de una persona a la red de la institución visitada (siempre que esta participe en Eduroam) es parecida a la conexión a la red de su propia institución de origen : el código/nombre y la clave/contraseña necesarios para autenticarse son los mismos que los que se utilizan en la institución de origen y la única diferencia puede ser el método de acceso a la red.

La Universitat de Vic – Universitat Central de Catalunya participa en el proyecto Eduroam, dando acceso a personas de Umanresa y a personas usuarias de otras instituciones participantes en Eduroam, mediante la coordinación de CESCA (Centre de Supercomputació de Catalunya), que realiza el enlace técnico y administrativo entre las diferentes instituciones.

## **Instrucciones para la Conexión :**

**>** Primero clicamos en el icono de la configuración de les redes. Esto nos mostrará las redes wifi disponibles.

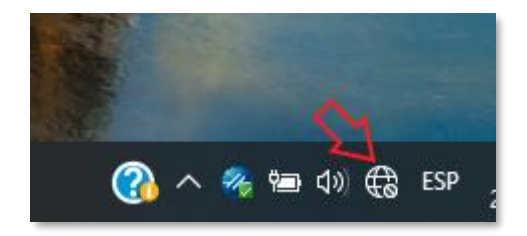

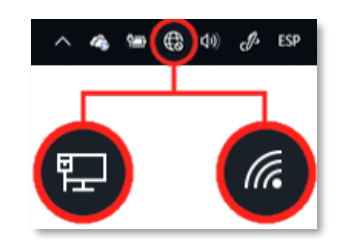

**>** Seleccionamos la red wifi "**eduroam**", marcamos "**Conectar automáticamente**" y clicamos "**Conectar**" :

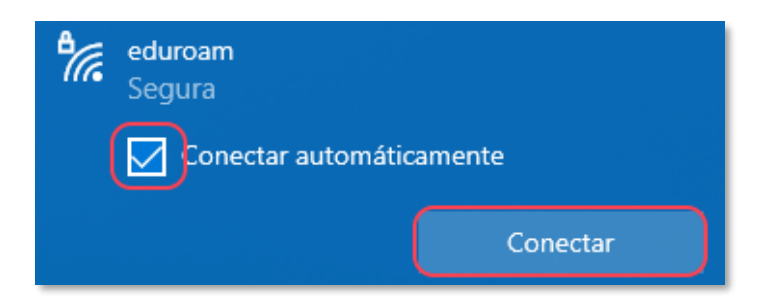

**>** Una vez seleccionamos la red "**eduroam**", nos pedirá nuestras credenciales de acceso, que son :

El correo completo en el usuario : [usuario@correu.umanresa.cat](mailto:usuario@correu.umanresa.cat) (alumnado) [usuario@umanresa.cat](mailto:usuario@umanresa.cat) (PAS – PDI)

Y la contraseña, que es la misma con la que accedemos al Campus Virtual de UManresa. >>> Clicamos "**Aceptar**" .

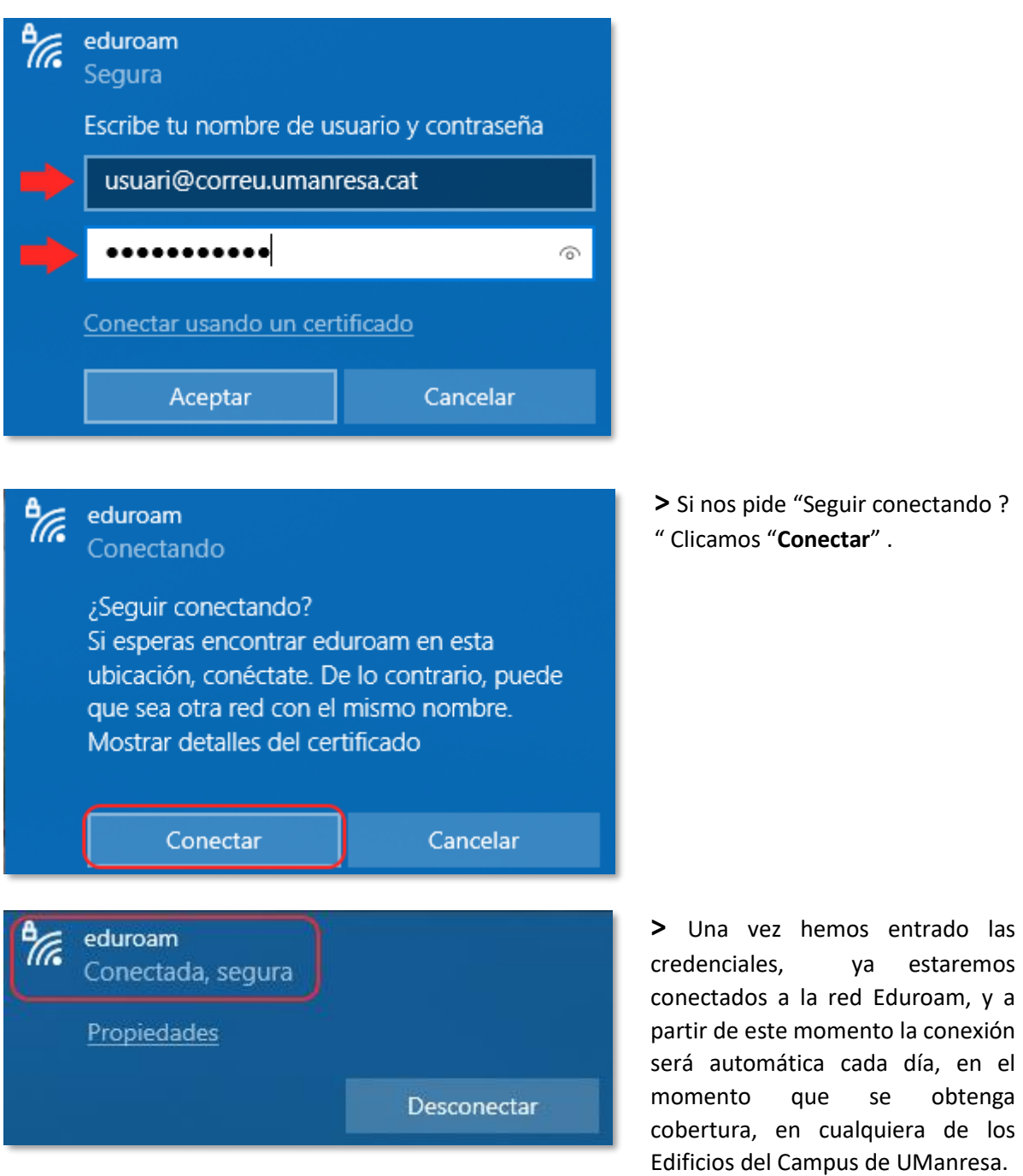

Cualquier duda, podéis dirigiros al Departamento de Sistemes d'Informació, en la segunda planta del edificio FUB1, en horario de 8h a 20h (siempre que os puedan atender lo harán), o enviar un correo a : [informatica@umanresa.cat](mailto:informatica@umanresa.cat)